# हिन्दी संस्करण के लिए कृपया नीचे स्क्रॉल करें ।

### **Atal Pension Yojana( APY) -Subscriber Information Brochure**

- APY offers choice of minimum monthly pension guaranteed by Govt. of India of Rs. 1000, Rs 2000, Rs 3000, Rs 4000 and Rs. 5000 per month after 60 years of age.
- Subscriber's Age should be between 18 40 years for joining APY.
- Subscriber can join APY through a bank branch/post-office.
- It is mandatory to provide nomination and spouse details in APY account.
- Contributions can be made on Monthly or Quarterly or Half yearly basis through auto debit facility from savings Bank account.
- Transaction statement and PRAN Card can be viewed and printed anytime, from anywhere and free of cost by visiting *[www.npscra.nsdl.co.in](http://www.npscra.nsdl.co.in/)*>> Home>>Atal pension Yojana>> APY e-PRAN/Transaction statement view.
- Subscriber can request for issuance of Physical PRAN card after paying the requisite sum at the website- *<https://enps.nsdl.com/eNPS/APYRePrintPRAN.html>*>>Atal Pension Yojana>>Print APY PRAN Card,
- After enrolling into Atal Pension Yojana, Physical transaction statement will be sent once in a year to the registered address i.e. the address provided by a subscriber after enrolling for Atal Pension Yojana.

### **Contribution Under APY**

- All the queries regarding APY account / contribution should be made to the APY-SP branch only.
- Information about the status of contributions will be communicated by CRA-NSDL through periodic SMS alerts on registered mobile number of the subscriber.

### **Modification of Subscriber Details under APY**

- Subscriber will have to make a written request which is to be submitted to the APY-SP branch along with the required documents for modification of personal information like address, phone number, etc.
- Switching facility is available once in a year during the month of April for which a "Form to upgrade/downgrade pension amount under APY" available at <https://www.npscra.nsdl.co.in/> >>Home>>Atal Pension Yojana>>Forms>>Maintenance>> Forms to upgrade/downgrade pension amount under APY, is to be submitted to APY-SP branch. To upgrade the pension amount means to increase the pension amount of a subscriber and to downgrade the pension amount means to decrease the pension amount of a subscriber.
- Change in frequency of contribution e.g. from quarterly contribution to monthly contribution or from half yearly contribution to quarterly contribution etc. may be done after submission of written request by the APY subscriber to the APY-SP branch.

### **Exit from APY**

- **Pre-mature exit (Exit before 60 Years of age):** For closure of APY accounts a duly filled "Account Closure Form (Voluntary Exit) form" and other relevant documents is to be submitted to the concerned APY-SP branch. The form is available at: *www.npscra.nsdl.co.in*>>Home>>Atal Pension Yojana>>Forms>>Withdrawal Form>>Voluntary exit APY withdrawal form. It will also be available at APY-SP branch as well. Subscriber should not close the savings bank account linked with APY account even though the APY account gets closed because the closure proceeds which the subscriber will receive on the pre-mature exit is transferred into the APY linked savings bank account and closure of this account may create problem in transfer of closure proceeds.
- **Exit due to Death:** The claimant may submit the duly filled "APY Closure Form (Death)" along with a copy of the death certificate to the concerned APY-SP branch. The form is available at: *www.npscra.nsdl.co.in*>>Home>>Atal Pension Yojana>>Forms>>Withdrawal Form>>APY death form. It will also be available at APY-SP Branch as well.
- On death of the APY account subscriber, the monthly guaranteed pension shall be payable to the spouse of the subscriber and in the absence or subsequent death of the spouse, the pension corpus as per the pension plan subscribed shall be payable to the nominee of the subscriber. The nominee has to be someone else other than the spouse of the subscriber.
- On death of the subscriber before 60 years, spouse has the option to continue the contribution in the APY account of subscriber, which can be maintained in the spouse's name, for the remaining vesting time, till the time original subscriber would have attained 60 years of age.

#### **APY Mobile Application**

 APY mobile application is available for APY users free of cost, where, recent 5 contributions can be checked and transaction statement and e-PRAN can also be downloaded anytime without paying any charge. Android users can download APY mobile application from Google play store by typing 'APY and NPS Lite' in search option.

#### **Raising Grievance Under APY**

- Subscriber can anytime raise grievance free of cost and from anywhere by visiting: *[www.npscra.nsdl.co.in](http://www.npscra.nsdl.co.in/)* >>Home >> select: NPS-Lite
- Subscriber raising the grievance will be allotted a token number against the grievance raised. Subscriber may check the status of the grievance under "Check the status of Grievance / Enquiry already registered".

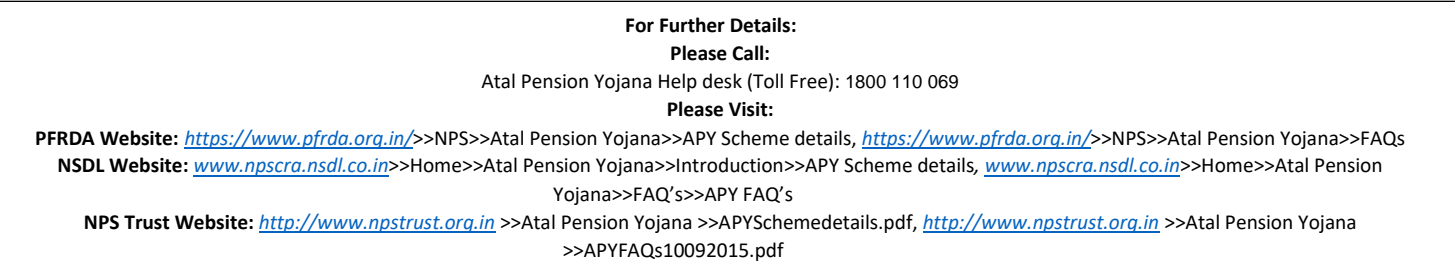

# अटल पेंशन योजना (एपीवाई)- अभिदाता सूचना भववरभिका

- अटल पेंशन योजना (एपीवाई) 60 वर्षकी आयु के पश्चात् रु.1000, रु.2000, रु.3000, रु.4000, रु.5000 प्रभतमाह की न्यूनतम माभसक पेंशन प्रदान करने की गारंटी प्रदान करती है I
- एपीवाई में शामिल होने के लिए आवेदक भारत का नागरिक होना चाहिए तथा उसकी आयु 18-40 वर्ष होनी चाहिए I
- आवेदक ककसी बैंक शाखा/डाकघर के माध्यम से एपीवाई में शाभमल हो सकता है I
- एपीवाई खाते में नामांकन और पति/पत्नी की जानकारी प्रदान करना अनिवार्य है I
- एपीवाई में बचत बैंक खाते से ऑटो-डेबिट सुविधा के माध्यम से मासिक या त्रैमासिक या अर्ध-वार्षिक आधार पर अंशदान किए जाते हैं I

## एपीवाई के तहत अंशदान

- खाते की विवरणी और प्रान कार्ड को किसी भी समय, किसी भी स्थान से [www.npscra.nsdl.co.in](http://www.npscra.nsdl.co.in/) >>Home>>Atal Pension Yojana>> Print APY e-PRAN/Transaction Statement View पर जाकर भनिःशुल्क देखा और प्प्रंट ककया जा सकता है I
- इसके अतिरिक्त, अभिदाता वेबसाइट [https://enps.nsdl.com/enps/APYRePrintPran.html>](https://enps.nsdl.com/enps/APYRePrintPran.html)> Atal Pension Yojana>> Print APY Pran Card पर जाकर निर्धारित राशि का भुगतान करने के पश्चात् भौतिक प्रान कार्ड को पंजीकृत पते पर भेजे जाने का अनुरोध कर सकता है **I**
- अटल पेंशन योजना में पंजीकरण होने पर खाते की विवरणी वर्ष में एक बार पंजीकृत पते अथवा अटल पेंशना में पंजीकृत होने के बाद संशोधित किये गए पते पर भेजी जाती है I
- एपीवाई खाते/अंशदान से सम्बंधित सभी जानकारी सम्बंधित बैंक/एपीवाई-एसपी शाखा से प्राप्त की जा सकती है I
- सीआरए-एनएसडीएल द्वारा अभिदाता के पंजीकृत मोबाइल नम्बर पर आवधिक एसएमएस अलर्ट के माध्यम से अंशदानों के विषय में सूचना भेजी जाती है I

## <u>एपीवाई के तहत अभिदाता विवरण में संशोधन</u>

- निजी सूचना जैसे पता, फोन नंबर, आदि में संशोधन के लिए अभिदाता को लिखित अनुरोध एवं आवश्यक दस्तावेज, सम्बंधित बैंक/ एपीवाई-एसपी शाखा में जमा कराना होगा I
- वर्ष में एक बार, अप्रैल महीने के दौरान पेंशन राशि के अपग्रेड/डाउनग्रेड की सुविधा उपलब्ध होती है, जिसके लिए "एपीवाई के तहत पेंशन राशि को अपग्रेड / डाउनग्रेड करने के लिए फॉमष" [https://www.npscra.nsdl.co.in/](https://translate.google.com/translate?hl=en&prev=_t&sl=en&tl=hi&u=https://www.npscra.nsdl.co.in/) >> >>Home>>Atal Pension Yojana>>Forms>>Maintenance>> Forms to upgrade/downgrade pension amount under APY, पर उपलब्ध है, जिसे भरकर सम्बंधित बैंक/एपीवाई-एसपी शाखा में जमा करना होगा I पेंशन राशि को अपग्रेड करने का अर्थ है अभिदाता की पेंशन राशि को बढ़ाना और पेंशन राशि को डाउनग्रेड करने का अर्थ है, पेंशन राशि को घटाना l
- अंशदान ऑटो-डेबिट की आवृत्ति में परिवर्तन जैसे तिमाही अंशदान से अपरात सबमाही अंशदान से त्रैमासिक अंशदान आदि एपीवाई अभिदाता द्वारा सम्बंधित बैंक/ एपीवाई-एसपी शाखा में लिखित अनुरोध जमा करने के बाद किया जा सकता है ।

## एपीवाई से निकास

- <mark>समय से पूर्व निकासी (60 वर्ष की आयु से पूर्व निकासी)</mark> : एपीवाई खातों को बंद करने के लिए विधिवत् भरा हुआ "खाता बंद करने का फॉर्म (स्वैच्छिक निकास) फॉर्म" और अन्य संबंधित दस्तावेज संबंधित बैंक/ एपीवाई-एसपी शाखा में जमा करना होगा। यह फॉर्म www.npscra.nsdl.co.in>>Home>> Atal Pension Yojana>>Forms>>Withdrawal Form>>Voluntary exit APY withdrawal form पर उपलब्ध है I यह फॉर्म, बैंक/ एपीवाई-एसपी शाखा में भी उपलब्ध होगा। अभिदाता को एपीवाई खाता बंद होने के फॉर्म जमा करने के बाद, एपीवाई खाते से जुडे बचत बैंक खाते को बंद ननी करना चाहिए, क्योंकि एपीवाई खाता बंद होने से अभिदाता को जो समापन राशि प्राप्त होती है वह एपीवाई से जुड़े बचत बैंक खाते में अंतरित की जाती है और इस बचत खाते के ब्रेद से से मागपन राशि के जमा होने में समस्या आ सकती है ।
- <mark>मृत्यु के कारण निकासी</mark> : दावाकर्ता संबंधित बैंक/एपीवाई-एसपी शाखा में मृत्यु प्रमाण पत्र की एक प्रति के साथ विधिवत् भरा हुआ "एपीवाई क्लोजर फॉर्म (मृत्यु)" जमा कर सकता है । फॉर्म *www.npscra.nsdl.co.in*>>Home>>Atal Pension Yojana>>Forms>>Withdrawal पर उपलब्ध है I यह बैंक/एपीवाई-एसपी शाखा में भी उपलब्ध है ।
	- 60 वर्ष की आयु से पूर्व एपीवाई अभिदाता की मृत्यु होने पर , पति/पत्नी के पास अभिदाता के एपीवाई खाते में अंशदान जारी रखने का विकल्प होता है, जिसे पति या पत्नी के नाम पर शेष निहित समय के लिए (मूल अभिदाता के 60 वर्ष पूर्ण होने की तिथि तक) जारी रखा जा सकता है । यदि पति या पत्नी एपीवाई खाते को जारी नहीं रखना चाहता, तो उसे केवल उसके संचित पेंशन धन को अर्थात मूल अभिदाता द्वारा एपीवाई में किये गए अंशदान के साथ-साथ उस अंशदान पर शुद्ध वास्तविक ब्याज (खाता रखरखाव शुल्क घटाने के बाद) को वापस कर कदया जाएगा ।
	- <mark>60 वर्ष की आयु के बाद एपीवाई अभिदाता की मृत्यु होने पर</mark>, अभिदाता के पति/पत्नी को मासिक गारंटीड पेंशन देय होगी और अभिदाता के पति या पत्नी की मृत्यु के बाद पेंशन धन / संचित कोष का पेंशन योजना में घोषित नामिति को भुगतान किया जाएगा । नामित व्यक्ति, अभिदाता के पति या पत्नी के अलावा कोई अन्य व्यक्ति होना चाहिए ।

## <u>एपीवाई मोबाइल एप्लीकेशन</u>

एपीवाई मोबाइल एप्लीकेशन एपीवाई उपयोगकर्ताओं के लिए निःशुल्क उपलब्ध है, जिसमें पिछले 5 अंशदान देखे जा सकते हैं और खाते की विवरणी तथा ई प्रान को बिना किसी शुल्क के डाउनलोड किया जा सकता है I एंड्रॉयड उपयोगकर्ता गूगल प्लेस्टोर से एपीवाई मोबाइल एप्लीकेशन को सर्च विकल्प पर जाकर 'एपीवाई और एनपीएस लाइट' लिखते हुए डाउनलोड कर सकते हैं I

## <u>एपीवाई के तहत शिकायत दर्ज करना</u>

- अभिदाता द्वारा किसी भी समय निःशुल्क और किसी भी स्थान से <u>[www.npscra.nsdl.co.in](http://www.npscra.nsdl.co.in/)</u> >>Home>>select:NPS-Lite पर जाकर शिकायत दर्ज कराई जा सकती है I
- अभिदाता को दर्ज की गई शिकायत के लिए एक टोकन नंबर आवंटित किया जाएगा I अभिदाता शिकायत की वर्तमान स्थिति को "Check the status of Grievance/Enquiry already registered" पर जाकर देख सकता है I

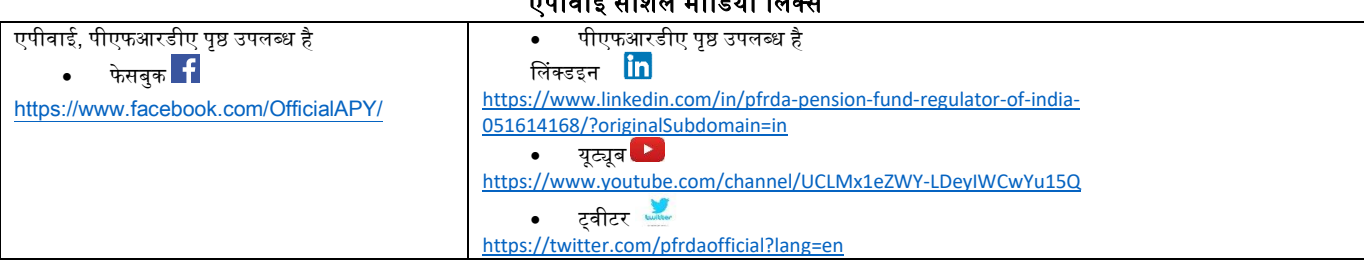

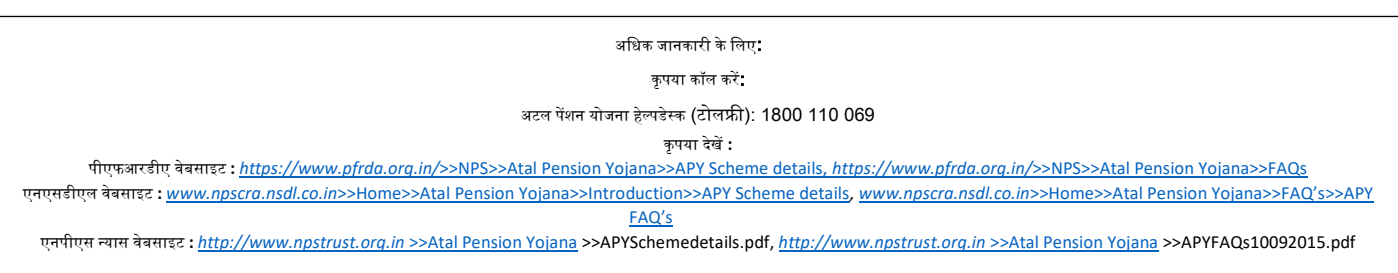

### एपीवाई सोशल मीभडया प्लंक्स